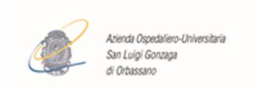

## **RITIRARE I REFERTI ON LINE E' ANCORA PIU' FACILE...**

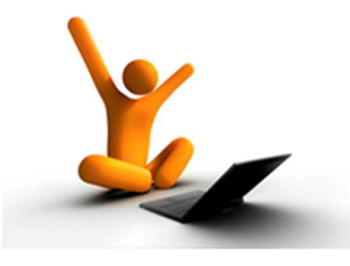

### Gentile Signora/Signore,

al fine di ridurre gli accessi allo sportello del Centro Prelievi dell'A.O.U. San Luigi Gonzaga di Orbassano, , quale misura precauzionale per il contenimento del rischio di contagio da Covid-19, ritirare i Referti on Line (ROL) è ancora più facile.

Dopo aver richiesto all'operatore, al momento della Prenotazione Telefonica, la modalità di invio on line, ed aver pagato il ticket- se non esenti-, anche se Lei non dispone delle credenziali di accesso di livello 2, quali SPID, Carta di Identità Elettronica, Tessera Sanitaria, Carta Nazionale dei Servizi, può vedere e stampare via Internet i referti di Laboratorio attraverso l'inserimento di alcune informazioni.

## **QUALI SONO I VANTAGGI DEL SERVIZIO?**

- ⇒ ridurre gli accessi, evitando assembramenti allo sportello;
- ⇒ essere svincolati dagli orari di servizio del Centro Prelievi;
- ⇒ poter consultare l'esito non appena è disponibile.

# **COME FUNZIONA L'ACCESSO SEMPLIFICATO AL SERVIZIO ROL?**

 - conferma sul documento rilasciato dall'accettazione dell'avvenuta richiesta di adesione al servizio "Referti on line".

Per procedere al ritiro del referto on line con la modalità semplificata occorre:

- dichiarare al personale, al momento della prenotazione telefonica, la VOLONTA' di aderire al servizio "Referti<br>on line";

### - aver PAGATO IL TICKET;

- digitare sul motore di ricerca "SISTEMA PIEMONTE RITIRO REFERTI ON LINE" e:

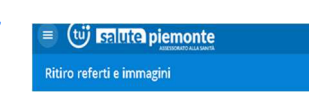

- inserire il CODICE FISCALE e NUMERO DI TESSERA SANITARIA"
- inserire il CODICE LETTURA REFERTI (PIN) riportato sul foglio di PROMEMORIA delle prestazioni.

## **PER QUANTO TEMPO E' POSSIBILE VEDERE IL REFERTO?**

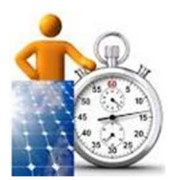

Il Referto è disponibile per 30 giorni dalla data indicata sul documento ricevuto allo sportello.

In caso di **mancata consultazione** entro 30 giorni, il costo delle prestazioni sarà addebitato

per intero, anche nel caso di esenzione.

## **E SE NON SI RIESCE A VISUALIZZARE IL REFERTO SUL COMPUTER?**

In caso di problemi nella consultazione e stampa del referto l'utente deve verificare:

- disponibilità sul proprio computer di un browser aggiornato;
- avvenuto pagamento ticket, se dovuto, all'A.O.U. San Luigi Gonzaga di Orbassano;

Per eventuali problemi è possibile chiedere l'assistenza con le modalità indicate su: Sistema Piemonte-Assistenza".

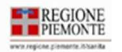

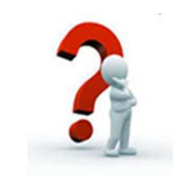